# **DV20 808 # 20 HD Video Recorder Instruction Manual**

Thank you for choosing the security series products designed and manufactured by our Company, and hope that our products can bring fun for your life and keep everlasting memory! This is a brand new design real HD video camera, can take 1280 x720p 30 fps HD video. Can shoot 5 M, 3 M, 1.3 Mega Pixel photos, may independent recording, and possess motion detection and driving recorder function.

Our design concept is that provide working environment of multi-function, intuitive , easy to use and work mode very clear, it solve the disadvantages that working condition of previous product not clear

 This machine has DV mode, photograph mode, recording mode, motion detection mode and driving recorder mode, we use three star LED combination to indicate different working condition.

- 1.1. LED1, red indicator lit, means charging the unit.<br>1.2. LED2, green indicator lit, means recording video LED1, red indicator lit, means charging the unit.
- 
- 1.3. LED3, yellow LED lit , means taking photo
- 1.4. LED4, blue LED lit, means recording sound.
- 1.5. LED2/ LED3 lit at the same time, means motion
- detection<br>1.6. LED3/ LED4 lit at the same time, means driving
- recorder **Data cable**

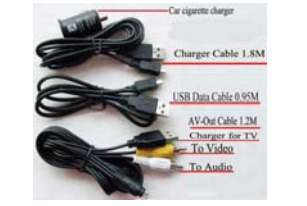

It is the first that We initiate recording sound function in the series DVR of 808, this is one of the highlight of the machine, another bright spot is the driving recorder mode, when users use the function it will record every 2 minutes a file in the memory card, when card is full. it will delete the first video files and circulation records, but won't delete any file in other mode, so users don't worry about early recording files will be deleted in other mode

This machine offers AV-OUT function, users can play any files which the machine record in the LCD TV, including video, pictures, sound recording etc., can also operate all functions of the machines in the LCD TV screen.

Here is the function and application method, as followed.

#### **1.Keys, ports layout indication and LED indicator**

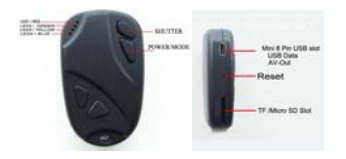

a. Mini 8pin data cable, 0.95m length, can connect the item with computer for charging and data transit. The DV takes about 3 hours to achieve a full charge. It is important to leave it for the full duration, particularly

POWER button again to make LED3 lit, then press SHUTTER button for one time, it will take one picture, if you hold the button, it can take 3 pictures continuously.

during the first charge, and it'll stop charging once the battery is full.

> If press power button, it ends the current audio recording and saved in the memory card and shift to the next function. if no operation ,the record will stop , when battery is run out or the memory is full.

b. Mini 8pin charger cable, 1.8m length, only for charging, can be connected between computer USB or vehicle-mounted

> 3.4.1, turn on the unit, LED2 lit, then press POWER button to choose LED2 and LED3 lit at the same time, now if there is moving object ,two light will flash 3 times automatically then turn off, and enters into video recording mode, when press SHUTTER button, it ends the sound recording and save file in memory card.

- charger. c. AV data cable, 1.2m length ,can connect this item with TV vellow RCA head is to connect with TV video input port the white RCA head is to connect the TV audio input Port, USB –A can be connect to TV USB to charge the unit.
- d. Item 2,  $\overline{3}$  is the optional configuration, not necessary, if you need it, please contact us to buy it.

- 3.4.2. **Special tips**, at the motion detection mode, it works only when detecting moving objects, the effective detection range is about 1.5m, sometimes the detection is not so accurate due to the luminous environment difference, please understand and do not consider this issue as the reason to open dispute. Thanks.
- 3.5 How to use car recorder function.

2. Function

 3.5.1. press POWER button to turn on, LED2 lit, then press power button to choose LED3 and LED 4 lit at the same time, now press SHUTTER button, two LED flash then

- 2.1. Independent recording video function, it can record 1280\*720 or 640\*480 30fps video.
- 2.2. Independent taking photo function, can take pictures of 5M, 3M and 1.3M pixels.
- 2.3. Independent recording sound function.
- 2.4. Independent motion detection video function, can take video of 1280\*720 or 640\*480
- 2.5. Independent driving recorder function.
- 2.6.PC-Cam function, no need driver, it supports Win 2k/XP/7/8/vista/32b/64b.
- 2.7. AV-Out function, can play back and browse on LCD TV, can also operate 2.1 to 2.5 all functions with the screen display. 2.8. USB2.0 card reader support TF memory card up to 32GB.

### 3.Operation method

3.1. How to record video

3.6.1, before starting up, please connect the specified Mini 8pin USB cable between computer and this item, maybe LED1 is lit, please keep pressing SHUTTER (not let off) then press Power button until LED3 is lit ,then release. Then, you need to start the video browser to look through the captured video, also you can talk with each other by network.

 3.7.1 At shut off status, please connect the specified Mini 8pin video cable between the unit and the relevant port on TV, the yellow RCA head is connected to TV video input port, the white RCA head is connected to the TV audio input, turn on the TV to choose to corresponding video port boot the unit by press the POWER button, the TV will display the video or photo content in the memory card press the POWER button to browse the next file, if it is a video or audio file, please press the SHUTTER button to

 3.1.1. press POWER button to turn on the unit, LED2 lit, blinking once to enter standby state, at this time, press the SHUTTER button, LED2 blinks 3 times and off, enter video recording, when press SHUTTER key again, ends the current video recording and save video file to memory card, If press the POWER button, ends the current recording video to save the video file and switch to the next function. If no operation during recording video, it will record video of every 20 minutes automatically. It stops until battery is run out or the memory card is full. 3.2. How to take photo

3.2.1, press POWER button to turn on, LED2 lit ,then press

- 4.1. You can set the DV by setting txt file, can modify the following several items
- 4.1.1, open or close the timestamp
- $4.1.2$ , set the video file as  $720P(1280x720)$  or VGA (640x480), Two mode adjustable
- 4.1.3, set the pixels of the photo; include 5.0 M (2592×1944), 3.0 M (2048×1536), 1.3 M
- (1280x1024), three modes adjustable.
- 4.1.4, set sound volume, four modes adjustable include  $0/1/2/3$
- 4.1.5, set EV (exposure value), three mode adjustable, include  $-1/0/+1$ ( $-1$  Darker, 0-normal,  $+1$  is Lighter)

### 3.3.How to record sound

 3.3.1, press POWER button to turn on, LED2 lit, then press POWER button to make LED4 lit , at this time, press SHUTTER button, LED4 flashes 3 times, shut down and start to record sound.

 If press SHUTTER button again, so it will stop and save file in the card.

3.4. How to use motion detection recording function

 timestamp will be closed, there will be no time display, video format is VGA (640x480)

Sound volume is off, there will be no sound when take video and record sound.

Sound volume is moderate recorded sound will be small. You can set them according to your own request. The set content is independent.

 If press POWER button when recording, it ends the video recording, save video file in memory card, and shift to next function.

 If no further operation, it will record video every 2 minutes, save file in the card, when it cannot defect a moving subject it auto stops, and enter standby state, until it detects moving object again.

3, turn on the unit, LED2 lit, led3 flash 3 times then shut off, it means that card is full, now you need to change a card.

4.turn on the unit, LED2/3/4 flash 3 times at the same time, shut off means no card.

the card, named" **format.txt**", which requires only a file name, there is no any contents in the file, and then reboot, the system will automatically update and delete the file.

Special note that if you use this instruction, the machine format the memory card, then delete all files on your card, please used with caution, if use the file then cause to the important file lost. we will not be responsible for the issue.

We will provide seamless recorded firmware for our next step, as well as a wide-angle lens, please stay tuned for eBay item, **HD 720P 808 #20 Cam**。

start to take video, press SHUTTER button again, it ends and saves file, if press the POWER button it will end the current video recording, save the video file then shift to the next function, if no operating it will record video every 2 minutes until the battery is run out.

3.5.2. video recording in driving recorder mode, it records every 2 minutes a file if memory is enough, if card space is limited , it will automatically cover the head of video files under the same mode, and does not delete any other files in the memory card,

3.5.3, **Special tips**, if you need to use this item while driving, please turn on before driving and use our charger USB cable to connect car charger, fix it in a suitable place, kindly please don't operate the item when driving on the way, we highly respected for your safe driving sense.

#### 3.6 How to start Webcam function

 3.6.2, when first time using, you need to download and install driver, will take some time, please wait patiently. 3.6.3, if you haven`t video browser soft, please contact us.

### 3.7 How to use TV-Out function

playback.

3.7.2 On browsing TV status, press power button for 3 seconds,

you can operate all function. Include take video, photo and record sound.

### 3.8. How to use U disk function

 3.8.1,connect Mini 8Pin USB cable with computer, then press POWER button to turn on, LED2 lit .The system pop up a window of a removable disk, you can read and write on the memory card, the machine support up to 32GB.

#### 4.**Setting**

### 4.2. **Setting** method

 4.2.1, first insert card into camera, use USB cable to connect to computer and turn on camera, then built a file in the root directory of card, named **BESTDVR.txt** (file name need to be uppercase) then save it after you edit it according to your request. Then turn on again, the system will update and delete the file automatically then edit the content according to your request, For example

#### 4.2.2, TXT file in example 1,( all in lowercase):

**timestamp=2012/10/15-15:25:30 video =720p photo =3m**   $vol = 3$ **ev=0** 

  **Please note "-"between date and time is important.**  The time is set to 2012-Oct-15 15:25:30 in above

example video format is 720P(1280x720) Photo pixel is 3.0 Mega Pixels (2048×1536) The sound volume is maximum EV set to normal,

4.2.3 TXT file in example 2 ,( **all in lowercase**): **timestamp=0** 

**video = vga photo =5m vol =0 ev=-1** 

Photo pixel is 5.0 Mega Pixels (2592×1944)

EV is darker, fit for outdoor with sunshine

4.2.4 TXT file in example 3(all in lowercase)

**timestamp=0 video =vga photo =1.3m**   $vol = 1$ **ev=+1** 

timestamp will be removed, no time display. Video format is VGA(640x480)

Photo pixel is 1.3 Mega Pixels(1280x1024)

EV is lighter, fit for cloudy , rainy day and indoor **The five setting is independent**, **you can set them according to your request.** 

# **LED indicator tips**

- 1, insert USB cable ,LED1 lit , means it is charging ,if the light is off means hattery is full after charging.
- 2, turn on the unit, LED2 lit, led4 flash 3 times then shut off. it means that battery is shortage, now you need to charging.

### **Update Firmware**

Copy " FWSK808.bin" file to root directory of card, then turn on again and LED4 flash then wait some seconds until LED2 is lit, it means that it has been finished the update. Please note to delete "bin "file after updating, or it will update again after turning on.

#### **How to improve the compatibility of memory card. format.txt**

 The item support for more than 2GB TF card, maximum support 32GB memory card,

We strongly recommend that use Class 4 or above class 4 memory card, if your card only record a few seconds video please create a new txt file in the root directory of

### **We will provide more firmware for user to download the update one after another**

Any technical issue feel free to contact with us.

eBay ID: **BestDVR**

E-mail: digitaleden1@gmail.com.

(This e-mail is also my **PayPal** account)

MSN:china-chj@163.com

Skype: SZJCCHEN

## **If the manual has update, please understand without notice**